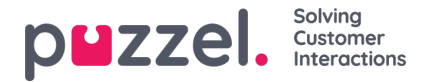

## **Viewing customer details on a ticket**

You can view customer information for a particular ticket, by clicking on the initials at the bottom right of your screen on a ticket details page.

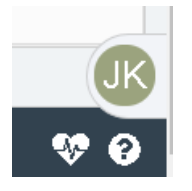

By clicking on the initials, it opens up a sliding window to reveal the customer information such as:

- 1. customer email id
- 2. Date and time the first contact was made or ticket created
- 3. List of all other tickets from the same customer. By clicking on the Ticket number, you can open the ticket details for that ticket.
- 4. Custom attributes if any

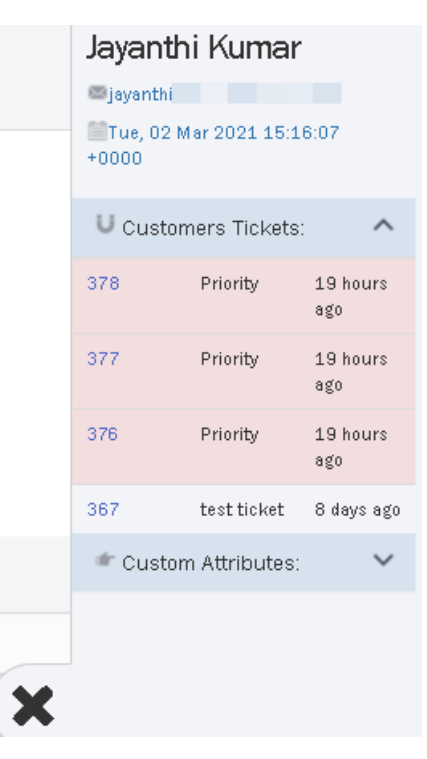

This helps the agent to get a quick view of the customer information.

## **Note**

The customer information may not be available for manually created tickets.